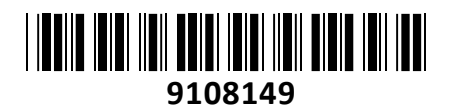

Teltonika dostopna točka Wi-Fi

# 300Mb TAP100001000 **NAVODILA ZA UPORABO**

TAP100 je prva dostopna točka Teltonika Networks, popolna za krepitev pokritosti Wi-Fi v malih podjetjih in komercialnih prostorih s hitrostjo prenosa podatkov do 300 Mbps. Dostopno točko lahko napajajo aktivne naprave PoE prek vrat RJ45. S svojim elegantnim, minimalističnim dizajnom in enostavno namestitvijo je ta naprava popolna za povečanje pokritosti Wi-Fi.

## **Brezžični način**

IEEE 802.11b/g/n (Wi-Fi 4) s hitrostjo prenosa podatkov do 300 Mbps Varnost WiFi

WPA2-EAP/WPA3-EAP mešani način, WPA3-EAP, WPA2-PSK/WPA3- SAE mešani način, WPA3-SAE, OWE, WPA-PSK/WPA2-PSK mešani način, WPA2-PSK, WPA2-EAP; AES-CCMP, TKIP, načini samodejnega šifriranja, ločevanje odjemalcev

Prikriti način SSID in nadzor dostopa na podlagi naslova MAC Uporabniki WiFi do 100 hkratnih povezav

### **ETHERNET**

1 x RJ45 vrata 10/100 Mbps, skladnost s standardi IEEE 802.3, IEEE 802.3u, 802.3az, podpira samodejno križanje MDI/MDIX

### **Omrežni protokoli**

TCP, UDP, IPv4, IPv6, ICMP, HTTP, HTTPS, SSL v3, TLS, ARP, SSH, odjemalec DHCP, SMNP

### **VARNOST**

Preverjanje pristnosti: Ključ v predhodni skupni rabi, digitalna potrdila, potrdila X.509, TACACS+, Radius, IP in blok poskusov prijave VLAN: Ločevanje VLAN na podlagi oznak

# **SPREMLJANJE IN UPRAVLJANJE**

SPLETNI UI: HTTP/HTTPS, stanje, konfiguracija, posodobitev FW, CLI, odpravljanje težav, dnevnik dogodkov, sistemski dnevnik, dnevnik jedra FOTA: Posodobitev vdelane programske opreme s strežnika, samodejno obveščanje SSH: SSH (v1, v2) SNMP: SNMP(v1, v2, v3), past SNMP JSON-RPC: API za upravljanje prek HTTP/HTTPS RMS: Teltonika sistem za daljinsko upravljanje (RMS)

# **ZNAČILNOSTI SISTEMA**

Procesor: Mediatek MIPS 24Kc 580 MHz Ram: 64 MB, DDR2 FLASH shranjevanje: 16 MB, SPI Flash

#### **SPLETNI UI**

Posodobite FW iz datoteke, preverite FW na strežniku, konfiguracijske profile, varnostno kopijo konfiguracije Posodobite FW, ne da bi izgubili trenutno konfiguracijo

# **PRILAGAJANJE VDELANE PROGRAMSKE OPREME**

Operacijski sistem: RutOS (OS Linux, ki temelji na OpenWrt) Podprti jeziki Lupina Busybox, Lua, C, C++ Paket SDK z zagotovljenim gradbenim okoljem

**Paket vsebuje:** 1x Teltonika dostopna točka TAP100, 1x PoE adapter, 1x Montažni set, 1x Navodila

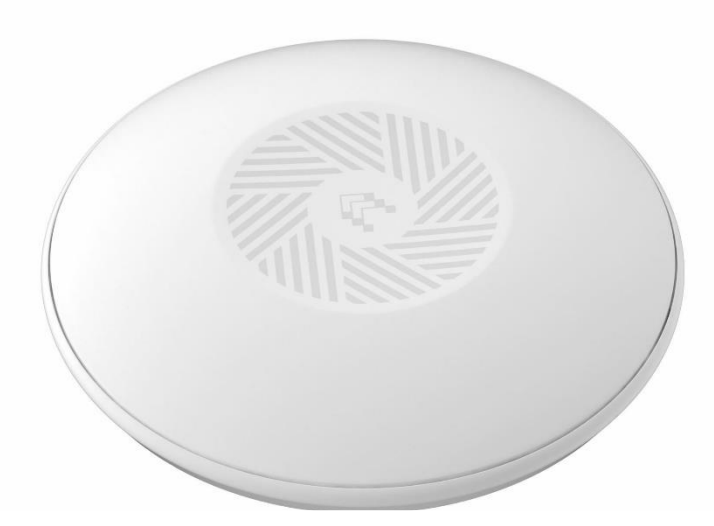

# **Priključek**

Vtičnica RJ45 Razpon vhodne napetosti: 44,0 – 57,0 V PoE standardi: 802.3af PoE razred 1 Poraba energije: < 2 W Maks

# **FIZIČNI VMESNIKI**

Ethernet: 1 x RJ45 vrata, 10/100 Mbps LED diode stanja: 1 x Power LED (lahko se izklopi iz spletnega uporabniškega vmesnika) Antene: 2 x notranji za 2,4 GHz Wi-Fi Gumb za ponovni zagon/ponastavitev na privzete nastavitve/ponastavitev na tovarniške nastavitve

# **FIZIČNE SPECIFIKACIJE**

Material ohišja UV stabilizirana plastika Dimenzije Ø 158 mm x 30 mm Teža: 190 g Možnosti montaže Montažni nosilec AP (za stropno montažo)

# **DELOVNO OKOLJE**

Delovna temperatura -40 °C do 75 °C Delovna vlažnost 10% do 90% brez kondenzacije Ocena zaščite pred vdorom: IP30

# **Radijske specifikacije RF tehnologije Wi-Fi**

Največja RF moč WiFi: 20 dBm **Specifikacije integriranih anten** WiFi antena: 2x 2412-2472 MHz, največje ojačenje < 4,9 dBi, vsesmerna **Specifikacije priložene dodatne opreme** Napajalnik Vhod: 0,5 A@100-240 V VAC, Izhod: 52 VDC, 0,35 A, 802.3af

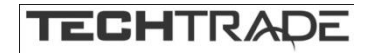

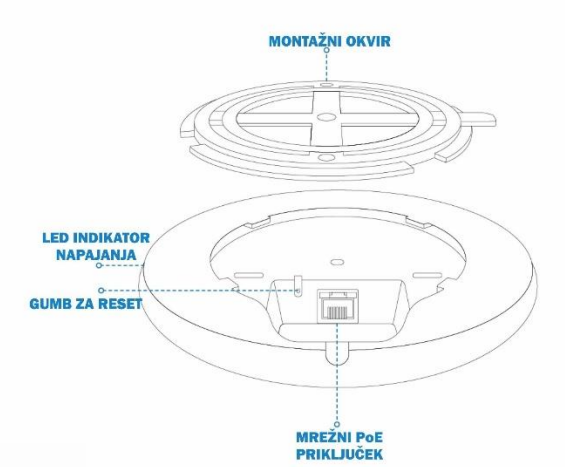

# **Navodila za uporabo**

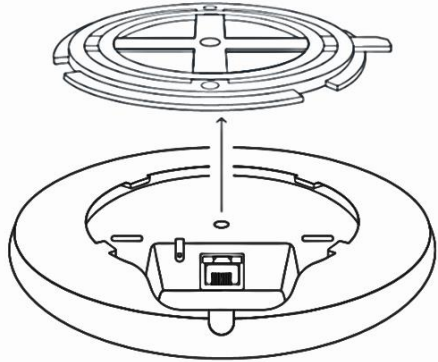

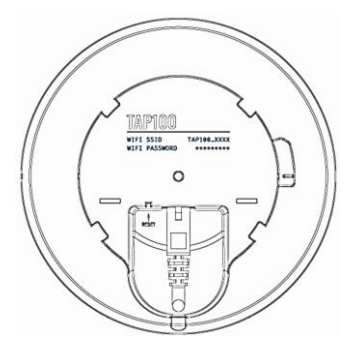

Povežite se z brezžičnim omrežjem. Ime in geslo omrežja najdete na spodnji strani dostopne točke.

# **Navodila za montažo**

Sledite slikovnim navodilom

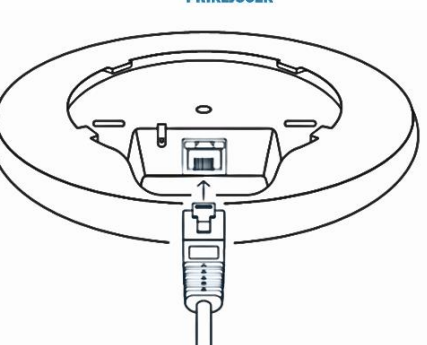

Odstranite montažni okvirček Priključite mrežni kabel v priključek pod dostopno točko.

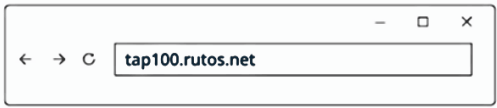

V naslovno vrstico brskalnika vpišite tap100.rutos.net

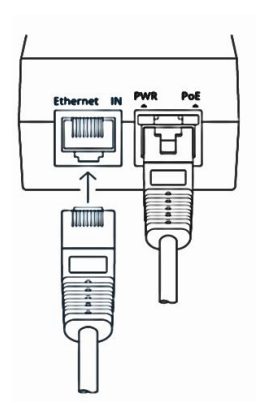

Priključite drug del mrežnega kabla v PWR PoE priključek aktivnega PoE napajalnika. Na Ethernet-IN povežite mrežni kabel do vašega usmerjevalnika, prehoda, stikala,…

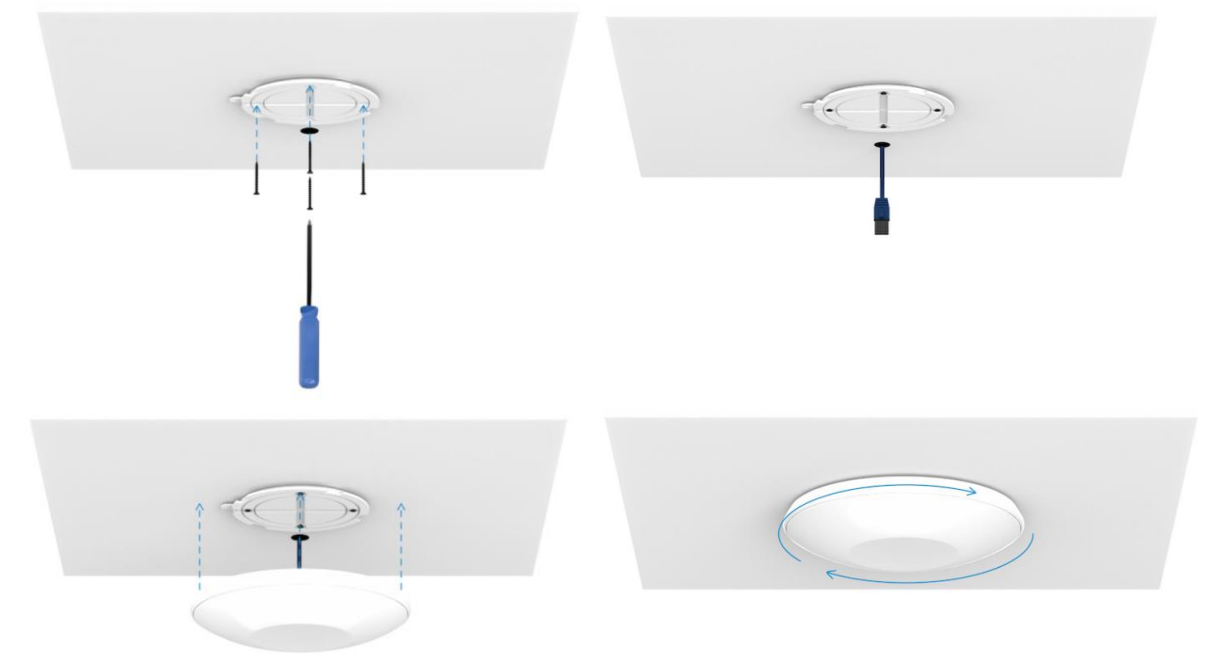

# **PRIJAVA V NAPRAVO**

Prijavite se v napravo 1. Prepričajte se, da je TAP100 povezan z internetom. Za dostop do WebUI brez internetne povezave sledite tem navodilom.

2. Za dostop do TAP100 WebUI v brskalnik vnesite tap100.rutos.net. Če ne morete dostopati do URL-ja, poskusite vklopiti TAP100.

3. Ob pozivu za preverjanje pristnosti vnesite uporabniško ime admin in vnesite geslo, ki se nahaja na nalepki s podatki o napravi/gravuri. 4. Po prijavi morate zaradi varnosti nastaviti novo geslo. Dokler ne spremenite privzetega gesla, ne boste mogli komunicirati z vmesnikom WebUI

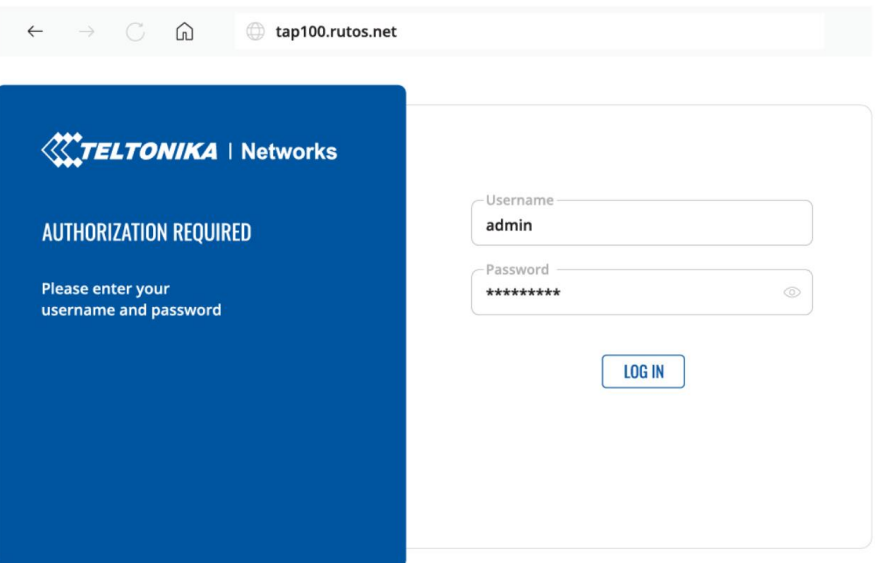

**Wireless Network** Connection

Intel(R) Wireless

net Protocol Version 4 (TCP/IPv4) Propertie

 $\oplus$  Enable

**⊕** Delete  $\oplus$  Rename **Properties** 

Status Diagnose

**Create Shortcut** 

dostopne točke. Novo geslo mora biti sestavljeno iz najmanj 8 znakov. Zahteve: ena velika črka, ena mala črka in ena številka.

# **Nastavitev TAP100 brez dostopa do interneta**

Če morate TAP100 konfigurirati brez internetne povezave, si oglejte vodnik v tem razdelku.

1. Prepričajte se, da je brezžična omrežna povezava omogočena. Pojdite na Start — Nadzorna plošča — Omrežje in internet — Središče za omrežje in skupno rabo. Na levi plošči kliknite Spremeni nastavitve adapterja, nato z desno miškino tipko kliknite Brezžični omrežni adapter in izberite Omogoči. Konfigurirajte svoj računalnik step 1.png

2. Z desno miškino tipko kliknite Brezžična omrežna povezava in izberite Lastnosti. Nato izberite Internet Protocol Version 4 in kliknite Properties. 3. Če ni izbrano, označite Uporabi naslednji naslov IP in vnesite 192.168.1.5.

4. Kliknite masko podomrežja, ki bi se morala samodejno izpolniti z 255.255.255.0. Kliknite OK.

Konfigurirajte svoj računalnik WIndows TCP IP 5 v1.jpg

5. Povežite se z brezžičnim omrežjem tako, da z desno miškino tipko kliknete Wireless Network Adapter in izberete Connect. Konfigurirajte svoj računalnik sten 3.png

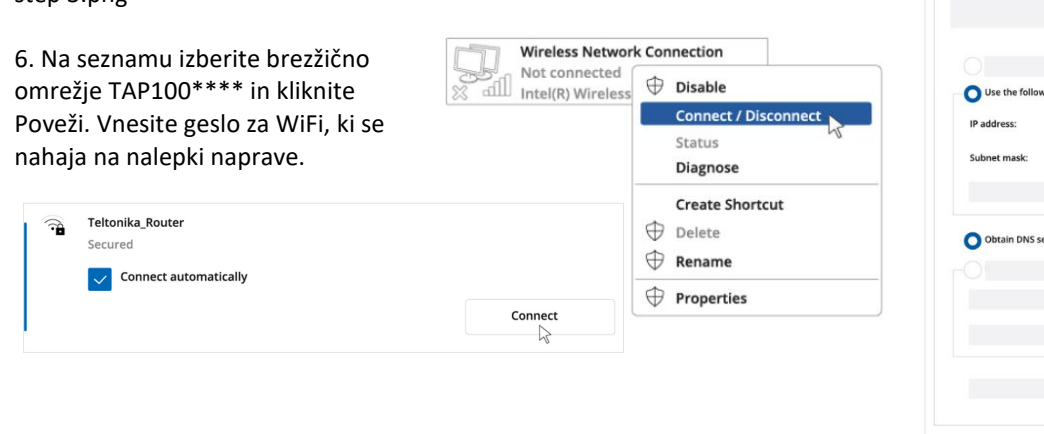

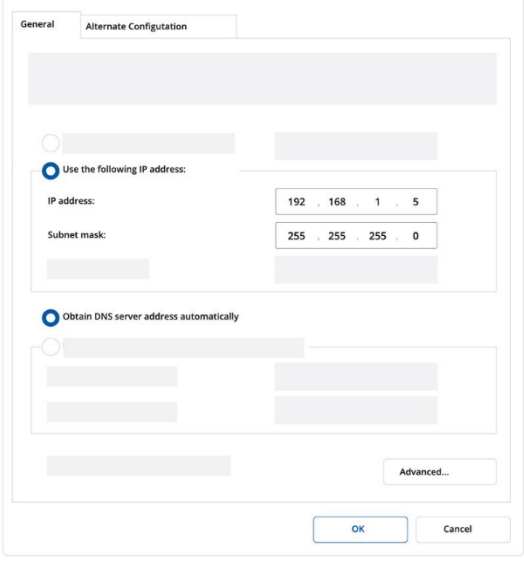

# **Poenostavljena izjava EU o skladnosti**

"**TELTONIKA NETWORKS UAB**" izjavlja, da je ta model, **TAP100**, v skladu z bistvenimi zahtevami in drugimi relevantnimi določili direktive o radijski opremi **2014/53/EU, 2011/65/EU, 2009/125/EC**

Celotno besedilo izjave EU o skladnosti je na voljo na spletnem naslovu: [www.techtrade.si](https://www.techtrade.si/)

**Firma in sedež podjetja: Teltonika Networks UAB, K. Barsausko str. 66, LT-51436, Kaunas, Litva**